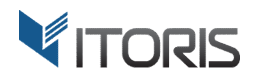

# **Catalog Permissions** extension for Magento2

## User Guide

version 1.0

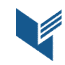

Website: http://www.itoris.com Page | 1 Email: sales@itoris.com

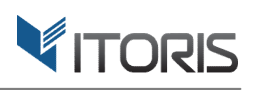

## **Contents**

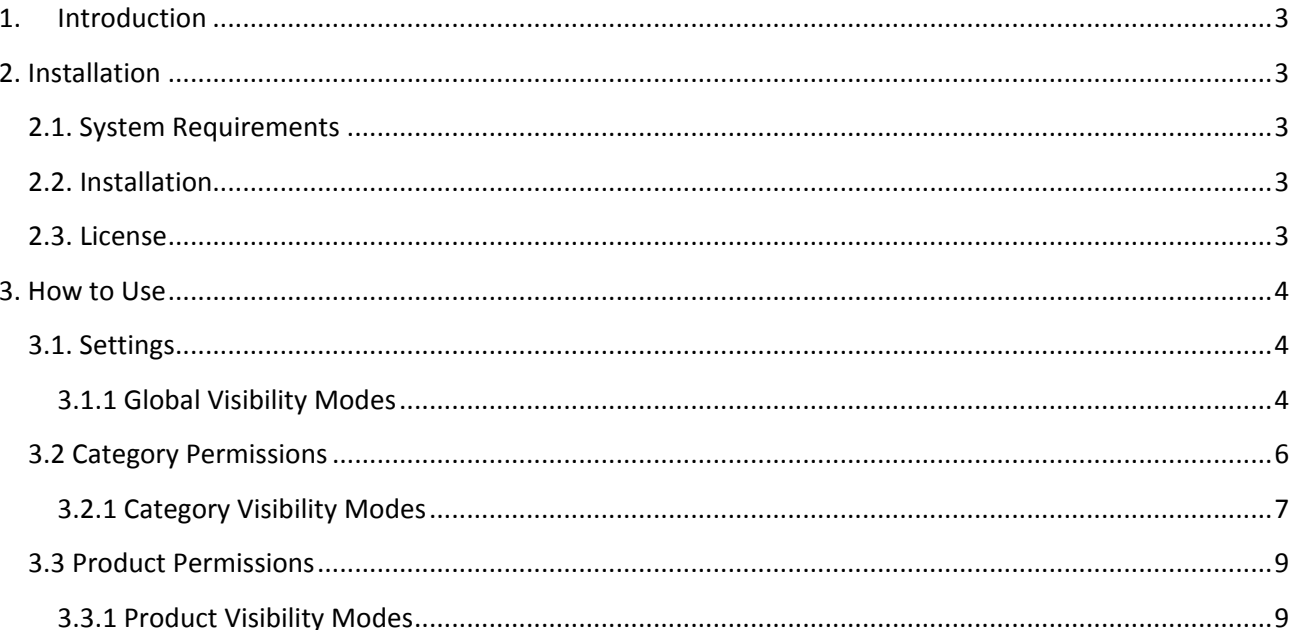

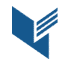

## **1. Introduction**

The document is a User Guide for extension **Catalog Permissions** created for Magento2 websites. It describes the extension functionality and provides some tips for a quick start.

Official Page - https://www.itoris.com/magento-2-catalog-permissions.html

The purpose of the Catalog Permissions extension for Magento 2 is to manage the products' or categories' visibility based on various modes which are applied to different customer groups within limited period of time.

The extension limits the access to certain products or categories by customer groups. If some catalog items aren't to be visible for the not logged in users, several hiding modes are available per category, or per product. If customers have direct links to certain hidden products or categories, the 404 error will be shown.

Selected products, or categories can stay invisible constantly, if no time limitation is set. Or the access can be limited to wholesalers and retailers during a particular period of time. Customers can be redirected to external websites or CMS pages within a store, if the appropriate modes are chosen. The extension is applied to all standard products' areas, such as catalog pages, search results, product details page, wishlists, etc.

## **2. Installation**

#### **2.1. System Requirements**

The extension requires Magento 2.x

## **2.2. Installation**

The extension is provided as a .zip archive with the source code and the installation instructions.

Unpack the source code into **/app/code/Itoris/Itoris\_CatalogPermissions/** folder on your server. And run the following commands in the SSH console:

php bin/magento module:enable --clear-static-content Itoris\_CatalogPermissions php bin/magento setup:upgrade

Then log into Magento backend and flush cache in **System -> Cache Management -> Flush Magento Cache**

If you experience any issues with the extension installation please contact us here https://www.itoris.com/contact-us.html

#### **2.3. License**

The extension has full open source code. One license/purchase can be used on a single production Magento2 website and its development instances. The extension can be customized for the license owner needs. Redistribution of the extension or its parts is not allowed. Please read more details here https://www.itoris.com/magento-extensions-license.html

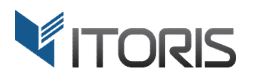

## **3. How to Use**

## **3.1. Settings**

The general settings are available following **STORES -> Settings -> Configuration -> ITORIS EXTENSIONS -> Catalog Permissions**.

The extension allows to configure the settings either globally or per store view.

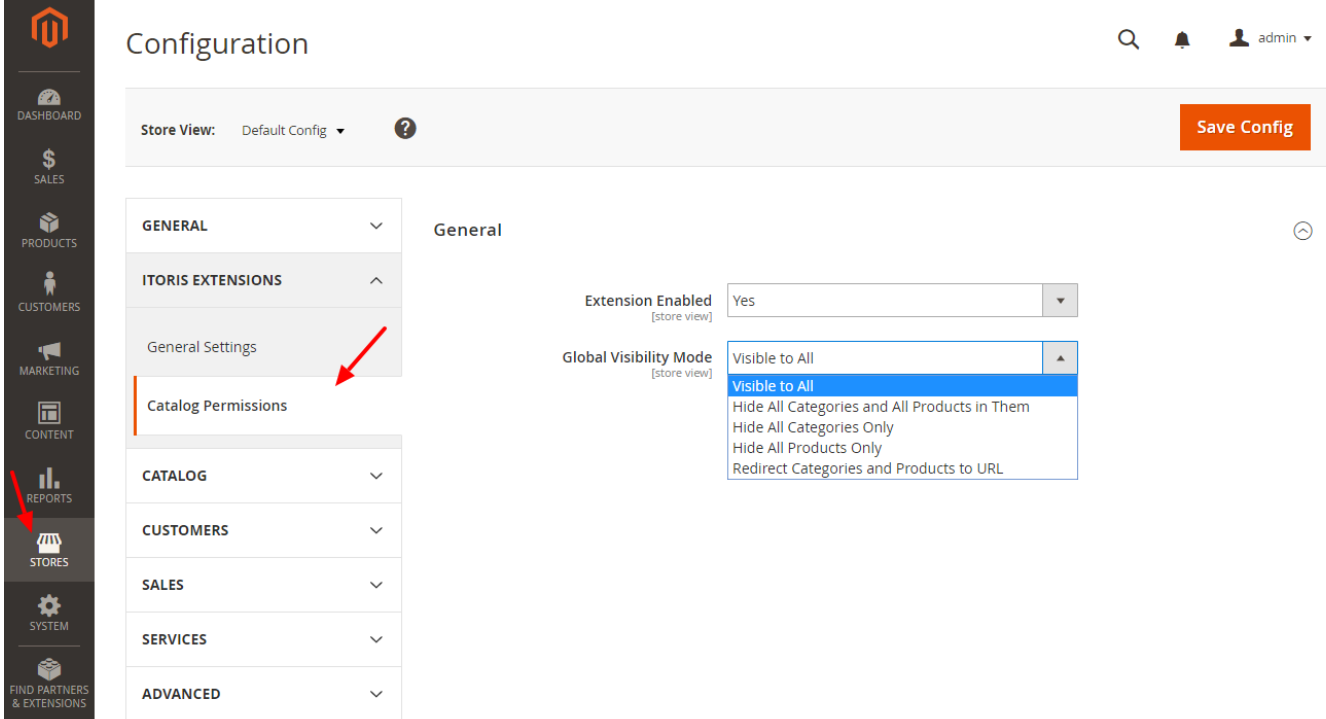

#### **3.1.1 Global Visibility Modes**

The plugin provides the following settings applied to all products and categories in a store:

**Extension Enabled** – the extension is enabled if option "Yes" is chosen.

**Global Visibility Mode** – manages the visibility of all categories and products and provides the following global modes:

- **Visible to All** all categories and products are visible on Frontend.
- **Hide All Categories and All Products in Them** all categories and all products in these categories are hidden. Customers will be redirected to the 404 page, if direct links to hidden categories or products are used. After this mode is chosen, ability to select customer groups and set time limitation will appear. The following settings are available:
	- **Apply to the Following Customer Groups (Multi-select)** allows to select multiple customer groups or a certain one where visibility modes are to be applied to.

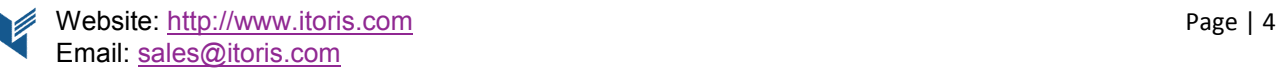

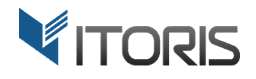

- **Restriction by Group Begins on** start date when categories or products should become invisible for selected customer group(s).
- **Restriction by Group Ends on** end date when categories or products should become invisible for selected customer group(s).

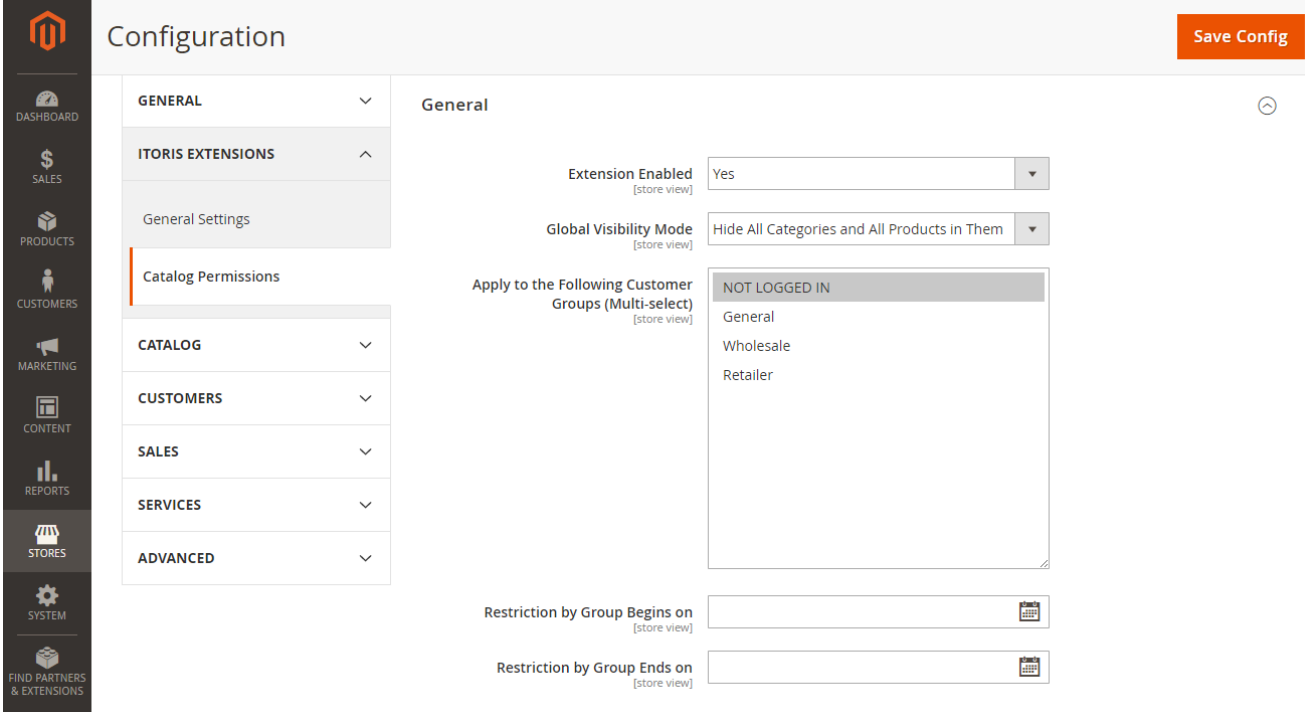

- **Hide All Categories Only** hides all entire categories only. All products stay visible. After this mode is chosen, ability to select customer groups and set time limitation will appear.
- **Hide All Products Only** hides all products only. All categories stay visible. After this mode is chosen, ability to select customer groups and set time limitation will appear.

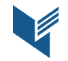

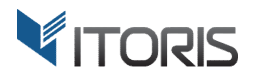

 **Redirect Categories and Products to URL** – redirects all categories and products to a specified URL. After this mode is chosen, ability to select customer groups, set redirects and time limitation will appear.

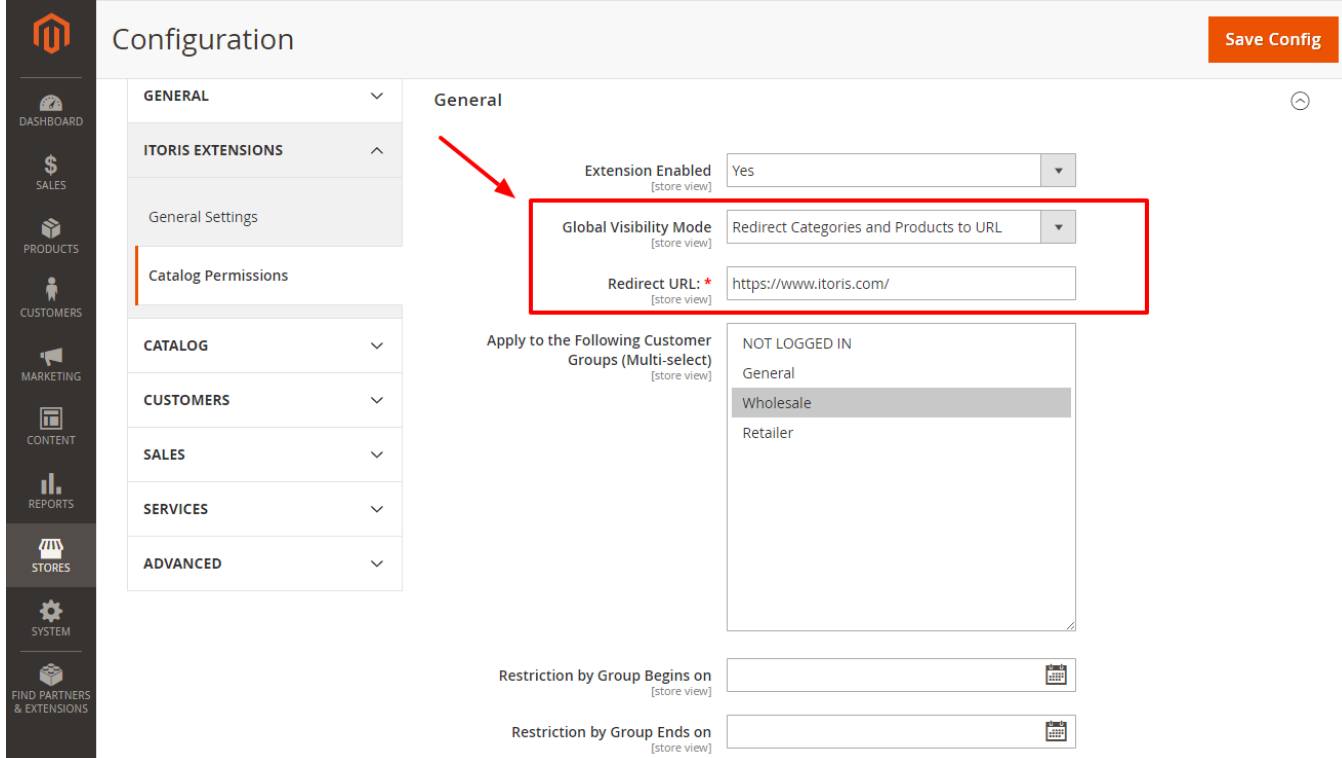

## **3.2 Category Permissions**

The extension allows to configure the visibility per category based on different modes.

Section "Category Permissions" appears, after the category is open for editing. All settings depend on the general ones. To change the setting, checkbox "Use config setting" is to be cleared. The extension allows to configure permissions' settings per store view.

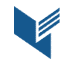

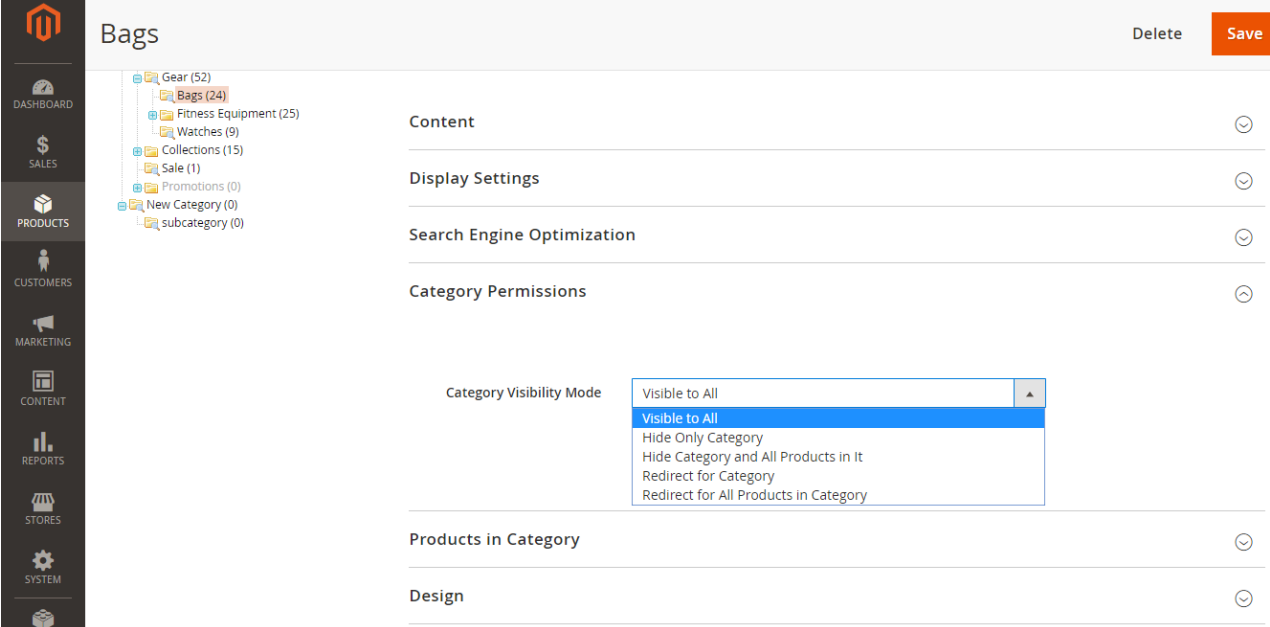

#### **3.2.1 Category Visibility Modes**

There are following category visibility modes:

- **•** Visible to All please see Chapter 3.1.1 Global Visibility Modes
- **Hide Only Category** hides the chosen category only. All products remain visible in this particular category. After this mode is chosen, ability to select customer groups and set time limitation will appear. Please see Chapter 3.1.1 Global Visibility Modes

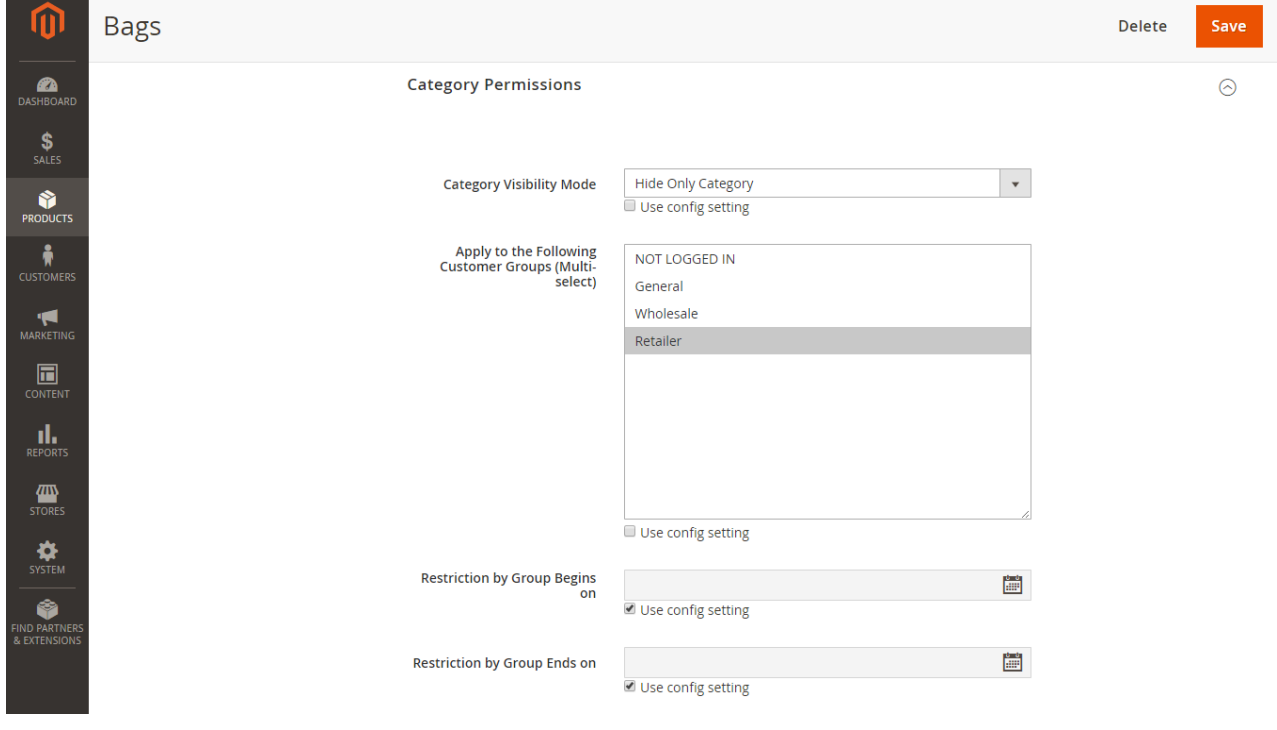

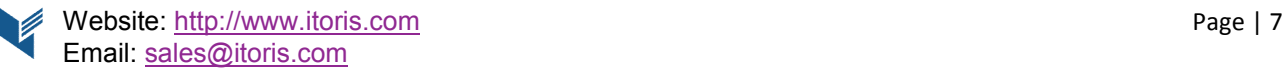

VITORIS

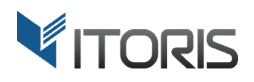

- **Hide Category and All Products in It** hides both the chosen category and all products in it. After this mode is chosen, ability to select customer groups and set time limitation will appear.
- **Redirect for Category** redirects the chosen category to the external website or any CMS page within the store. After this mode is chosen, ability to select customer groups, set redirects and time limitation will appear. Please see Chapter 3.1.1 Global Visibility Modes
- **Redirect for All Products in Category** redirects all products in the chosen category to a specific URL. After this mode is chosen, ability to select customer groups, set redirects and time limitation will appear.

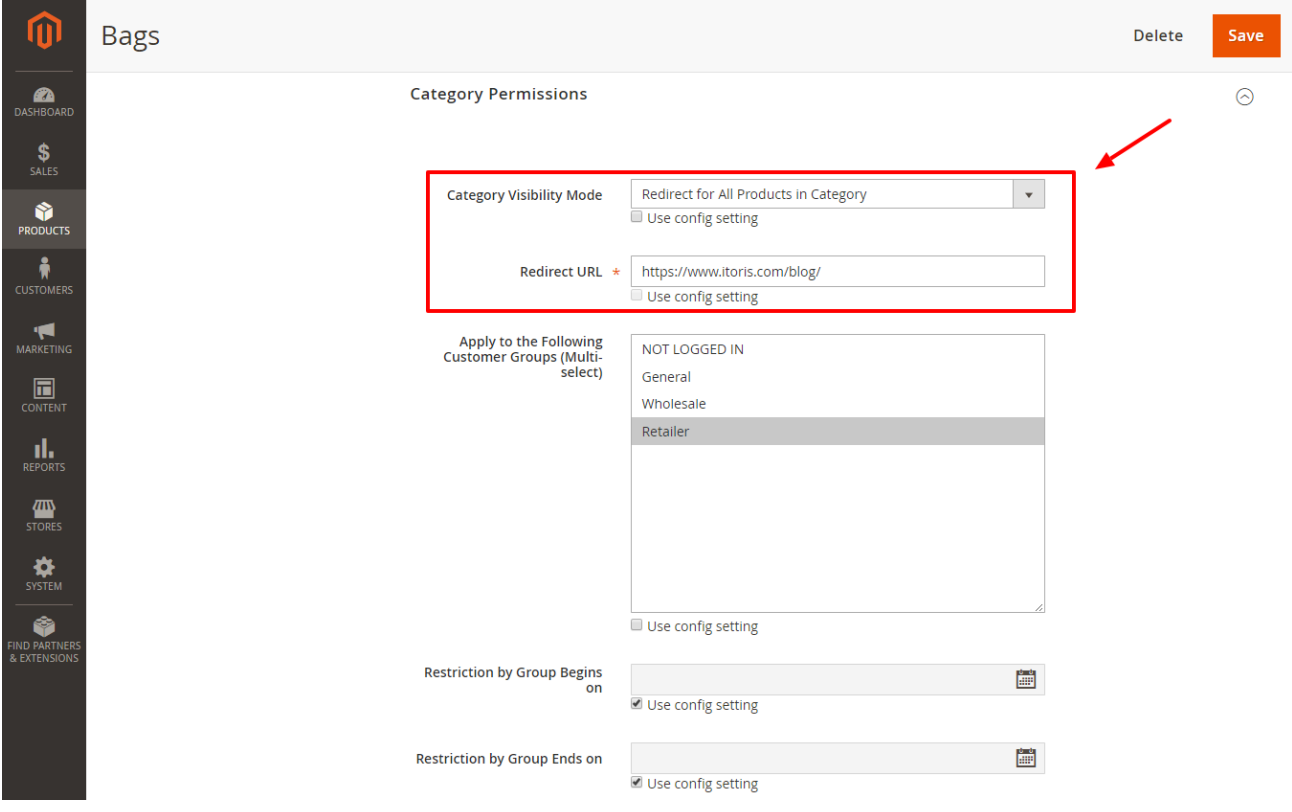

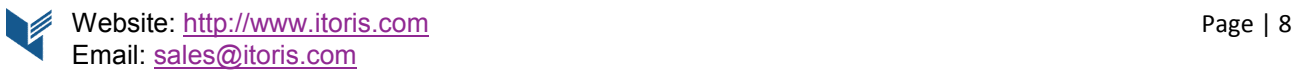

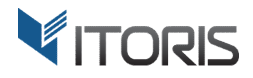

#### **3.3 Product Permissions**

The extension allows to manage visibility per certain product.

Section "Product Permissions" appears, after the product is open for editing. All settings depend on the general ones. To change the setting, checkbox "Use config setting" is to be cleared.

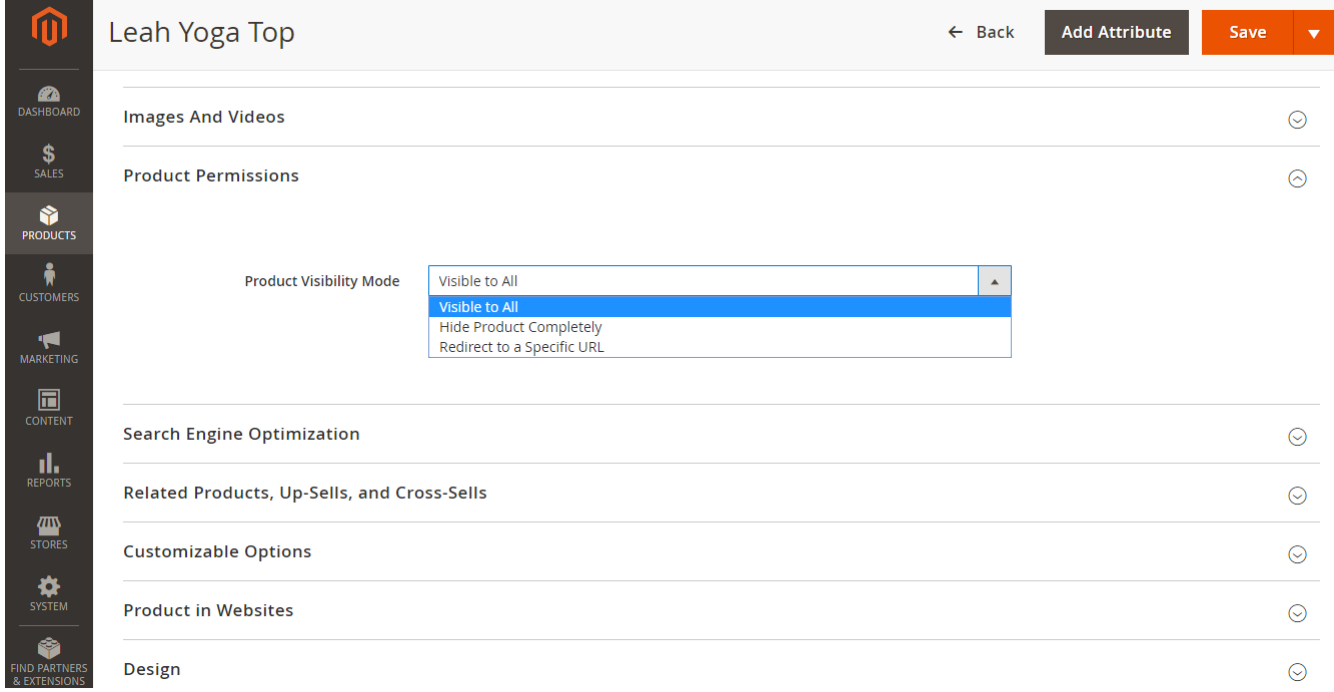

#### **3.3.1 Product Visibility Modes**

The product permission provides the following visibility modes:

- Visible to All please see Chapter **3.1.1** Global Visibility Modes
- **Hide Product Completely** hides the product only. After this mode is chosen, ability to select customer groups and set time limitation will appear. Please see Chapter 3.1.1 Global Visibility Modes

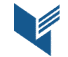

#### ITORIS INC**.** WEB DEVELOPMENT COMPANY

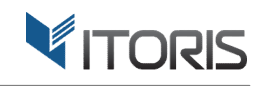

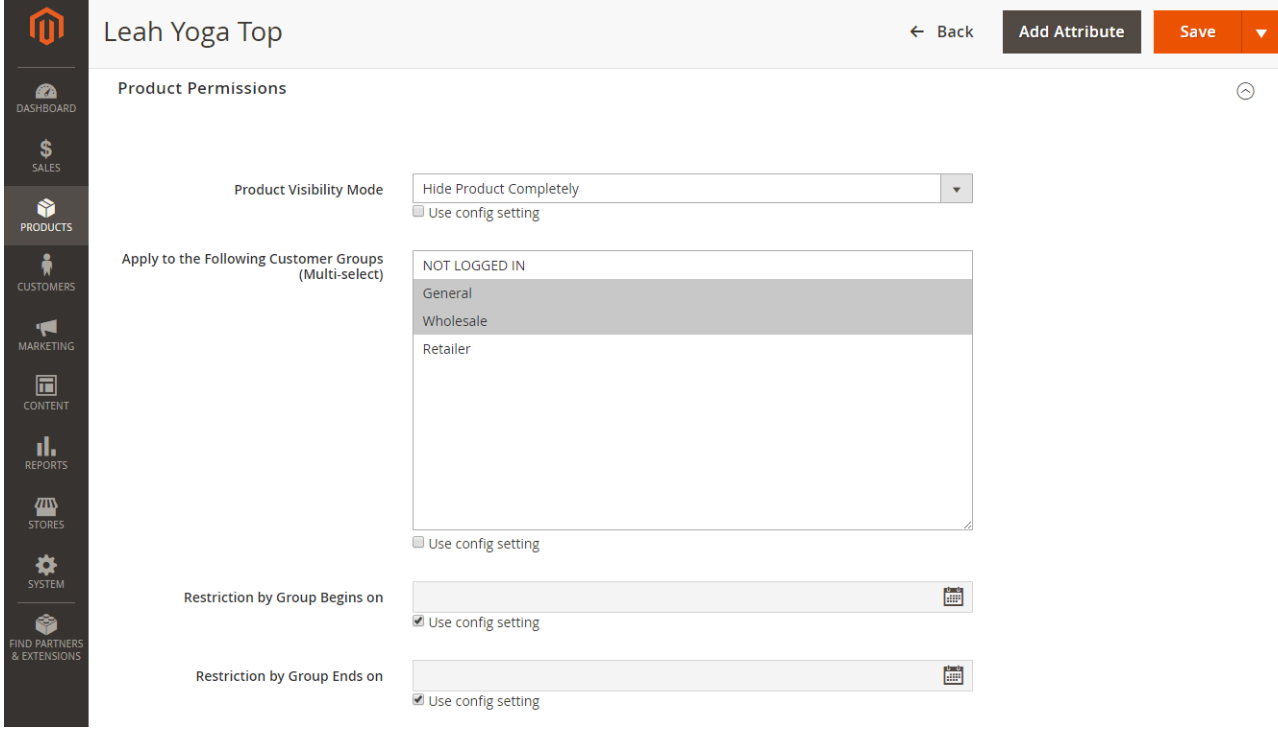

 **Redirect to a Specific URL** – redirects the product to a specific URL. After this mode is chosen, ability to select customer groups, set redirects and time limitation will appear.

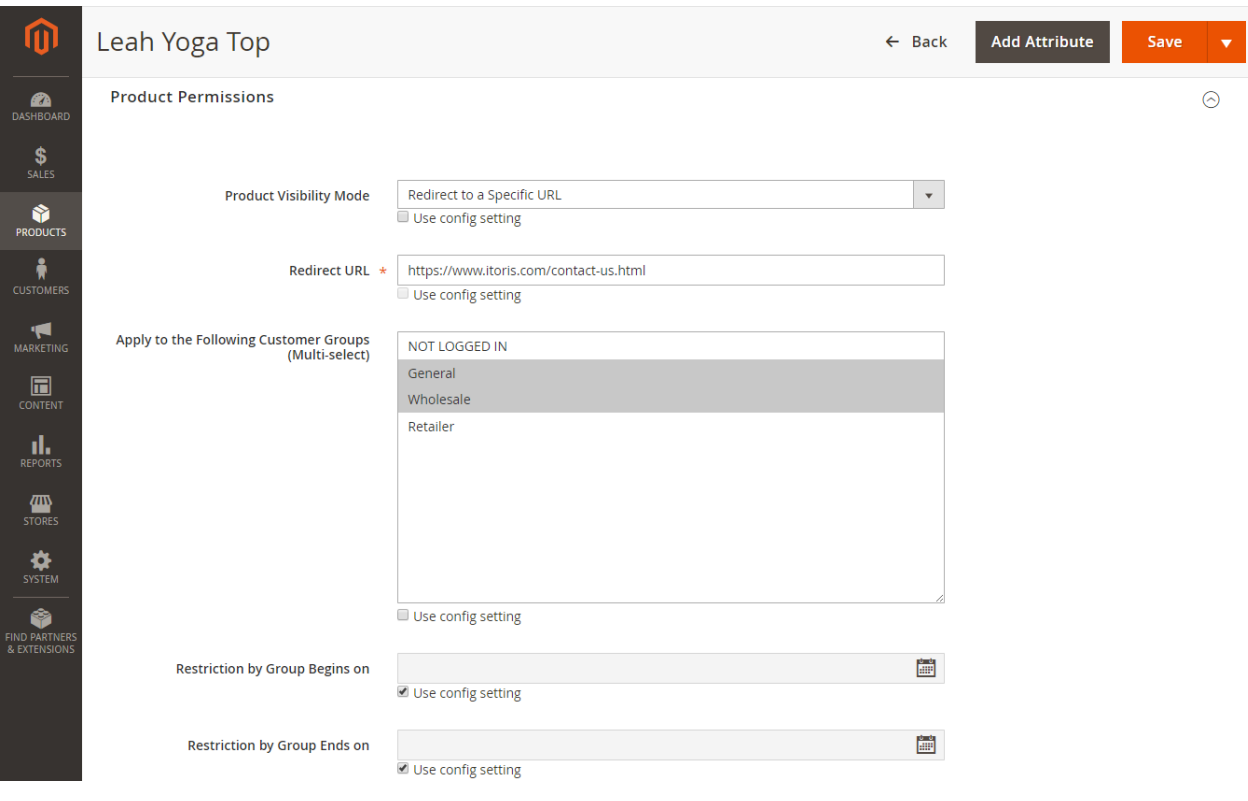

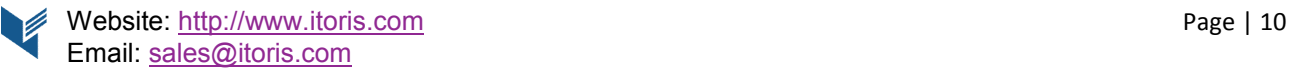